# **Use case 1: Importing curation data to clear a software package of the same version**

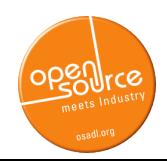

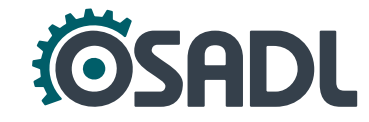

# **OSSelot – The Open Source Curation Database**

<https://github.com/Open-Source-Compliance/package-analysis>

- Contains **license and copyright analysis results** for certain packages (created with FOSSology):
	- Readme with metadata of the package, *e.g.* download location, comments
	- SPDX Tag:Value file with concluded licenses, copyright notices and comments on decisions
	- Disclosure document with aggregated license texts, copyright notices and acknowledgments

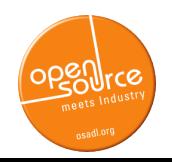

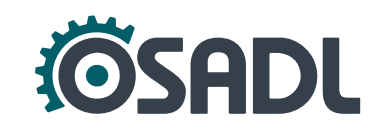

# **Reusing curation data (FOSSology)**

- Example: **OpenSSL v3.0.3**
- Clearing a software package with FOSSology **reusing existing curation data** involves the following steps:
	- 1. Converting SPDX Tag:Value file into SPDX RDF format.
	- 2. Uploading curated source packages into FOSSology.
	- 3. Importing the SPDX RDF file into the corresponding package in FOSSology.
	- 4. Clearing any remaining files.

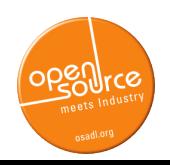

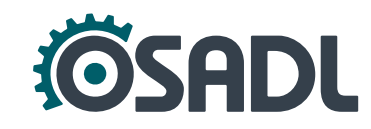

### **1. Converting SPDX Tag:Value file into SPDX RDF format**

- Make sure that the root directories given in the SPDX TV files under "FileName:" is identical to the root directories of the current packages, otherwise the import in step 3 will not work.
- Download the current version of the SPDX tools: <https://github.com/spdx/tools-java>
- Convert the TV file into an RDF file:
	- \$ java -jar tools-java-1.0.4-jar-with-dependencies.jar \ Convert [SPDXTV.tag] [SPDXRDF.rdf]

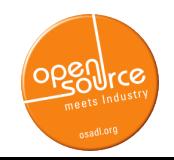

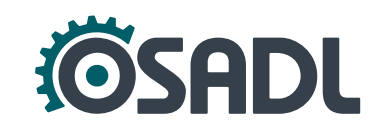

# 2. Upload curated packages into FOSSology

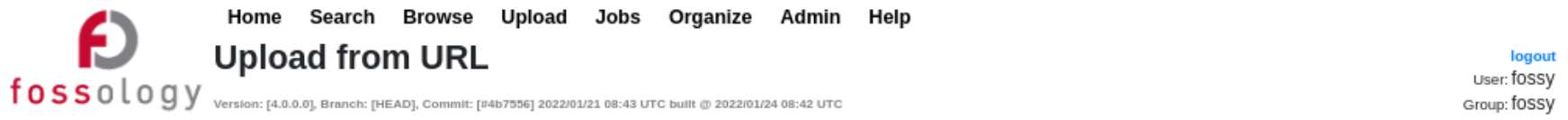

To manage your own group permissions go into Admin > Groups > Manage Group Users. To manage permissions for this one upload, go to Admin > Upload Permissions.

This option permits uploading a single file (which may be iso, tar, rpm, jar, zip, bz2, msi, cab, etc.) or a directory from a remote web or FTP server to FOSSology. The file or directory to upload must be accessible via a URL and must not require human interaction such as login credentials.

1. Select the folder for storing the uploaded files:

Use Case  $1 -$ 

2. Enter the URL to the file or directory:

https://github.com/openssl/openssl/archive/refs/tags/openssl-3.0.3.tar.gz

3. (Optional) Enter a viewable name for this file or directory:

OpenSSL v3.0.3

Note: If no name is provided, then the uploaded file (directory) name will be used.

4. (Optional) Enter comma-separated lists of file name suffixes or patterns to accept:

5. (Optional) Enter comma-separated lists of file name suffixes or patterns to reject:

6. (Optional) maximum recursion depth (inf or 0 for infinite):

7. (Optional) Enter a description of this file:

8. Apply global decisions for current upload @

9.  $\Box$  Ignore SCM files (Git, SVN, TFS) and files with particular Mimetype  $\odot$ 

### cont'd:

10.  $\bigcirc$  Visible only for active group  $\bullet$ 

- Visible for all groups @
- $\bigcap$  Make Public  $\bigcirc$

#### 11. Select optional analysis:

- Copyright/Email/URL/Author Analysis
	- ECC Analysis, scanning for text fragments potentially relevant for export control

Keyword Analysis

MIME-type Analysis (Determine mimetype of every file. Not needed for licenses or buckets)

Monk License Analysis, scanning for licenses performing a text comparison

Nomos License Analysis, scanning for licenses using regular expressions

Ojo License Analysis, scanning for licenses using SPDX-License-Identifier

Package Analysis (Parse package headers)

REUSE.Software Analysis (forces \*Ojo License Analysis\*)

Software Heritage Analysis

12. Automatic Concluded License Decider @ . based on

Scanners matches if all Nomos findings are within the Monk findings

Scanners matches if Ojo or REUSE.Software findings are no contradiction with other findings

Bulk phrases from reused packages

New scanner results, i.e., decisions were marked as work in progress if new scanner finds additional licenses

13. (Optional) Reuse @

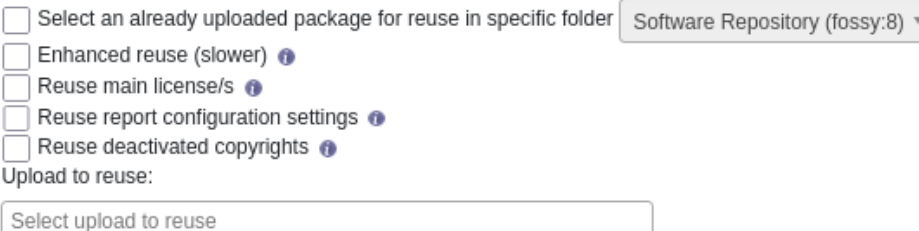

Upload

### **Before clearing**

Home Search Browse Upload Jobs Organize Admin Help

◢◣

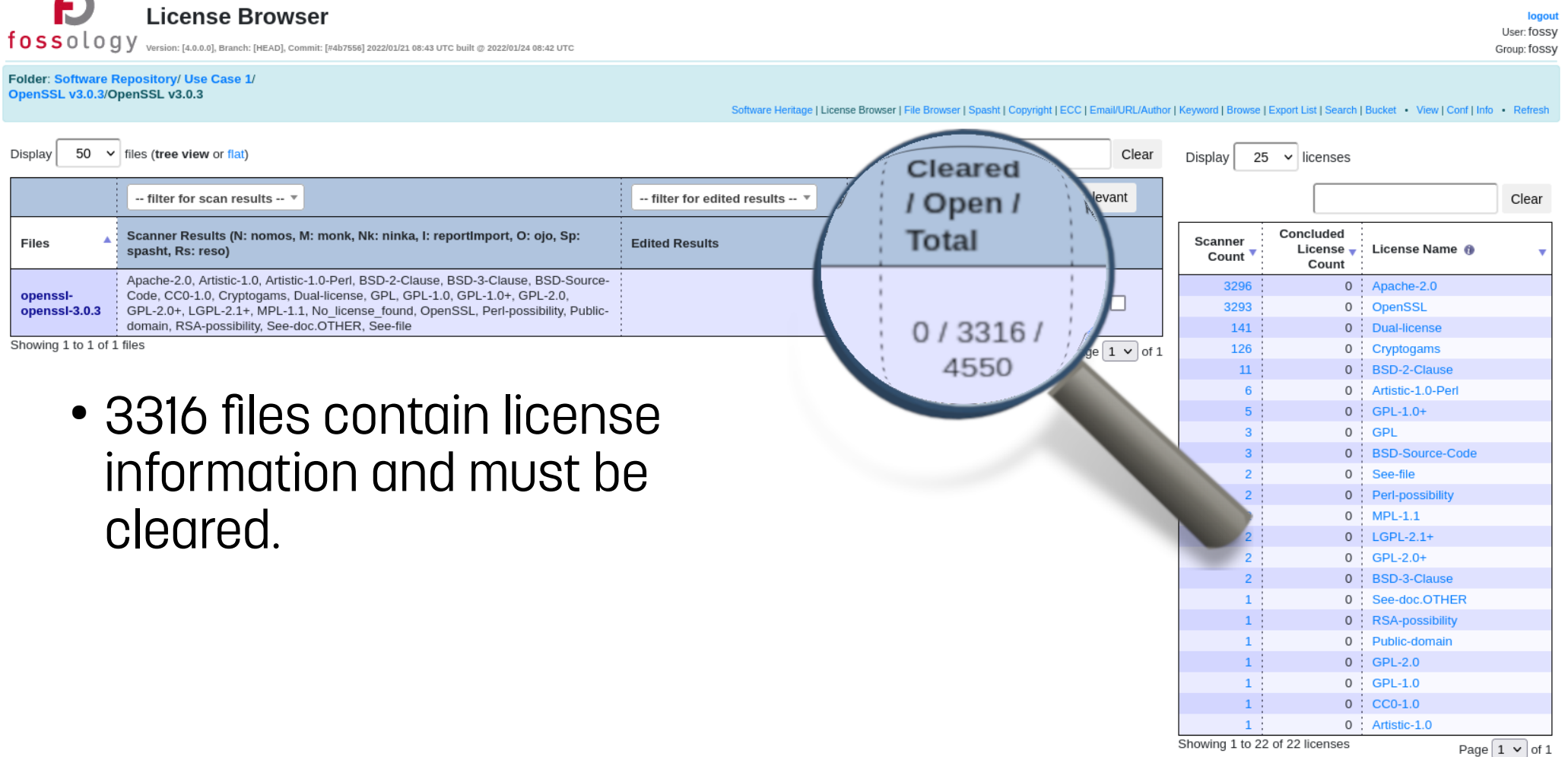

### 3. Import the SPDX RDF file into the corresponding package in FOSSology

Help

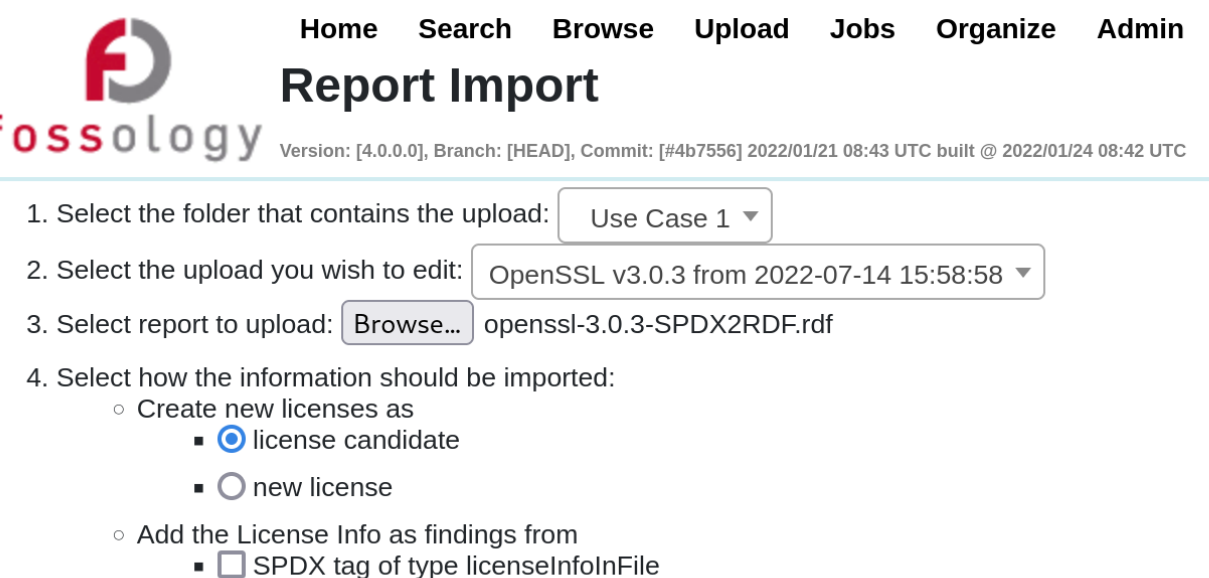

- SPDX tag of type licenseConcluded
- $\circ$   $\vee$  Add concluded licenses as decisions
	- $\bullet$  also overwrite existing decissions
	- $\blacksquare$  import as "to be discussed"
- $\circ$   $\vee$  Add the copyright information as textfindings

### **Issues with Import Report**

Importing the RDF file into FOSSology still has some issues:

- Matching of files happens via full file path and not checksum  $\rightarrow$  requires identical root directory
- Import looses the tag "LicenseComment" which holds the explanation for certain decisions of "LicenseConcluded".
- Files with "LicenseInfoInFile: [some value]" and "LicenseConluded: NOASSERTION" must be cleared manually.
- Curated copyright notices are only imported as "text" findings".

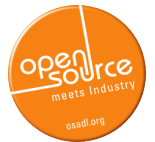

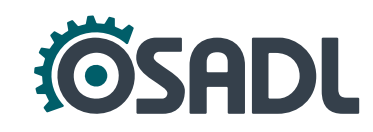

### 4. Clearing any remaining files

Home Search Browse Upload Jobs Organize Admin Help

**License Browser** 

fossology Version: [4,0,0,0], Branch: [HEAD], Commit: [#4b7556] 2022/01/21 08:43 UTC built @ 2022/01/24 08:42 UTC

logou User: fossy Group: fossy

Page  $1 \vee$  of 1

#### Folder: Software Repository/ Use Case 1/ OpenSSL v3.0.3/OpenSSL v3.0.3

Software Heritage | License Browser | File Browser | Spasht | Copyright | ECC | Email/URL/Author | Keyword | Browse | Export List | Search | Bucket · View | Conf | Info · Refresh

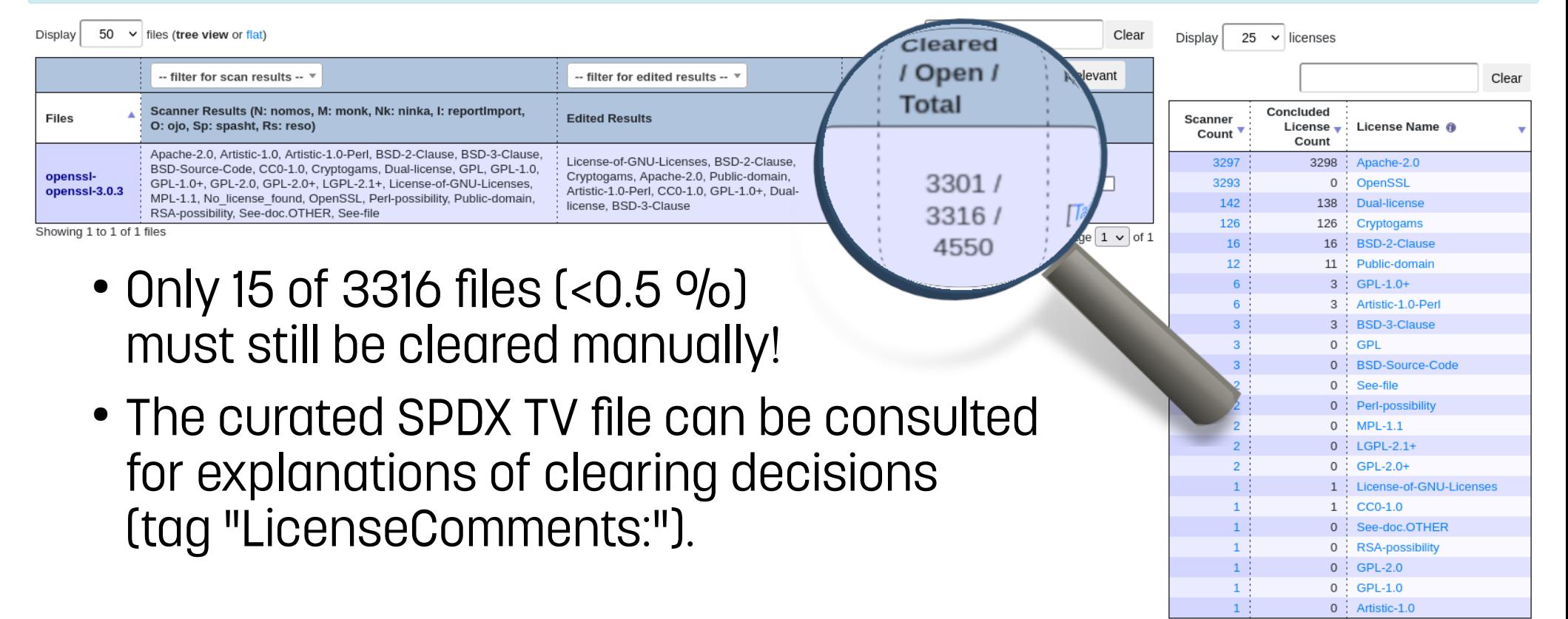

Showing 1 to 23 of 23 licenses